## **SCHEDA ABBATTIMENTO CINGHIALE IN SELEZIONE**

La scheda di abbattimento viene compilata nel gestionale on-line, come per la selezione di capriolo e daino.

Per la specie cinghiale al fine di aggiornare il contatore degli abbattimenti l'immissione dell'abbattimento andrà effettuata il giorno stesso.

L'indirizzo è lo sesso <https://www.regione.umbria.it/gestione-caccia-di-selezione-capriolo-daino> si entra con le proprie credenziali SPID.

I cacciatori abilitati anche per la specie cinghiale quando cliccano **nuovo abbattimento** dovranno scegliere se si tratta di **capriolo-daino** oppure di **cinghiale.**

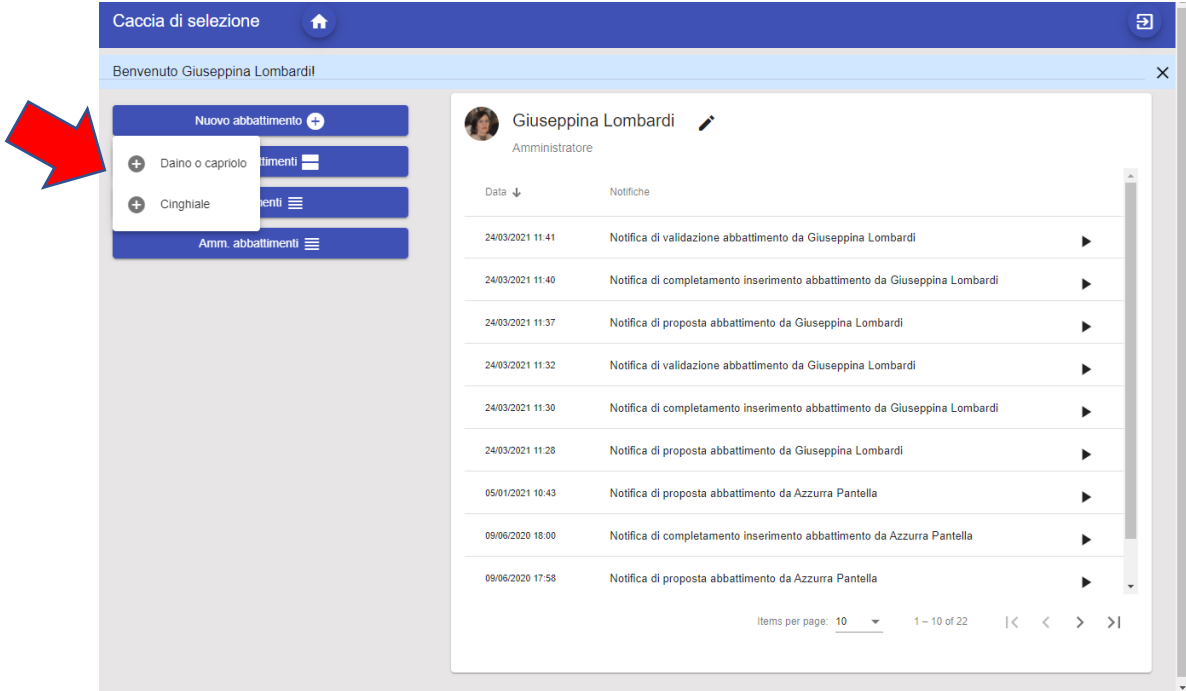

Si aprirà una maschera di immissione nella quale dovranno inserire con i menù a tendina la stagione di caccia, l'atc e il distretto di caccia, il settore il comune e la località. Nel campo settore si mette l'unità di gestione.

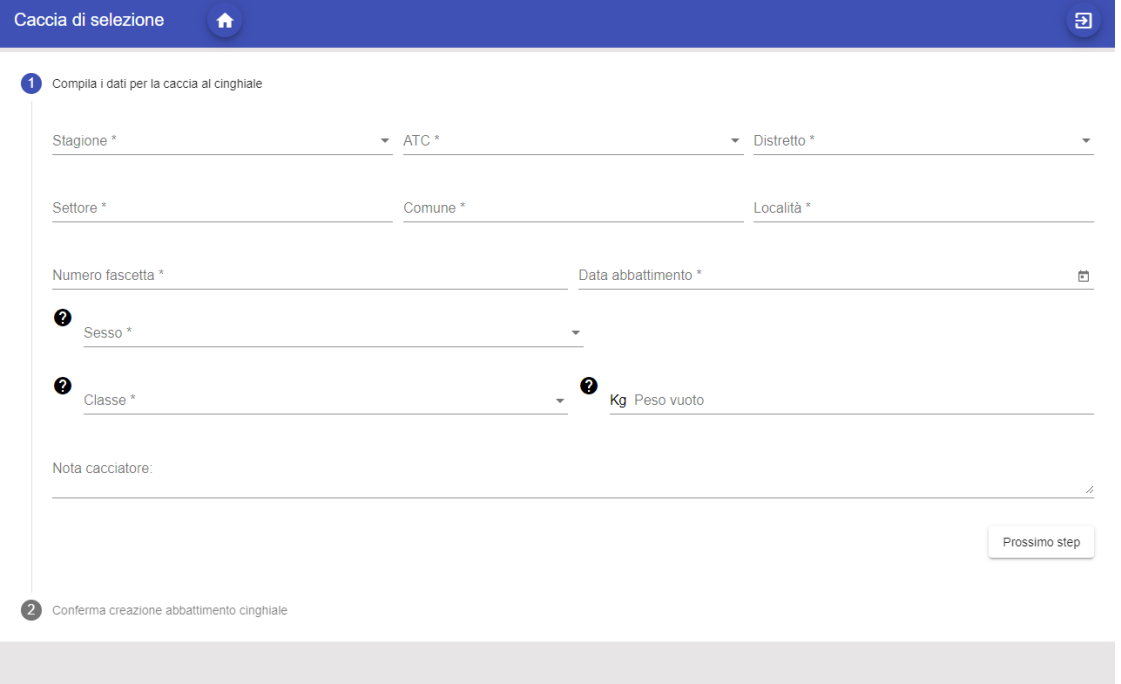

Quando si seleziona il distretto il gestionale mostrerà il numero totale di capi assegnati al distretto e il numero di capi abbattuti fino a quel momento.

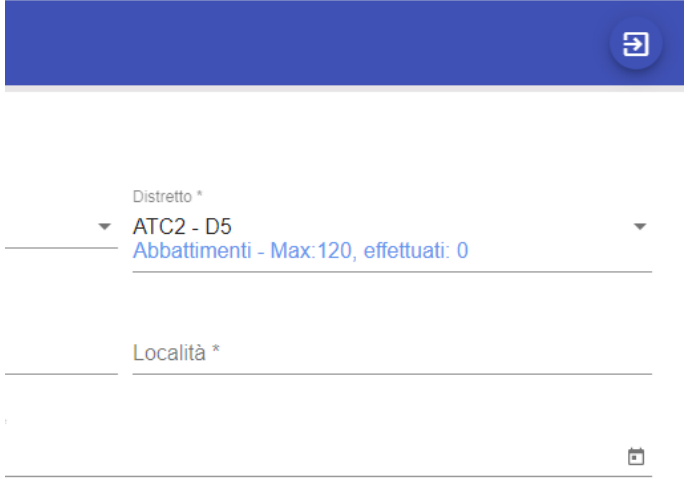

Andrà poi inserito il numero di fascetta e il peso del capo abbattuto, la **data di abbattimento** andrà inserita esclusivamente attraverso la funzione calendario, sarà possibile inserire solo date entro il range della stagione venatoria selezionata. La classe d'età e il sesso verranno selezionate dai menù a tendina.

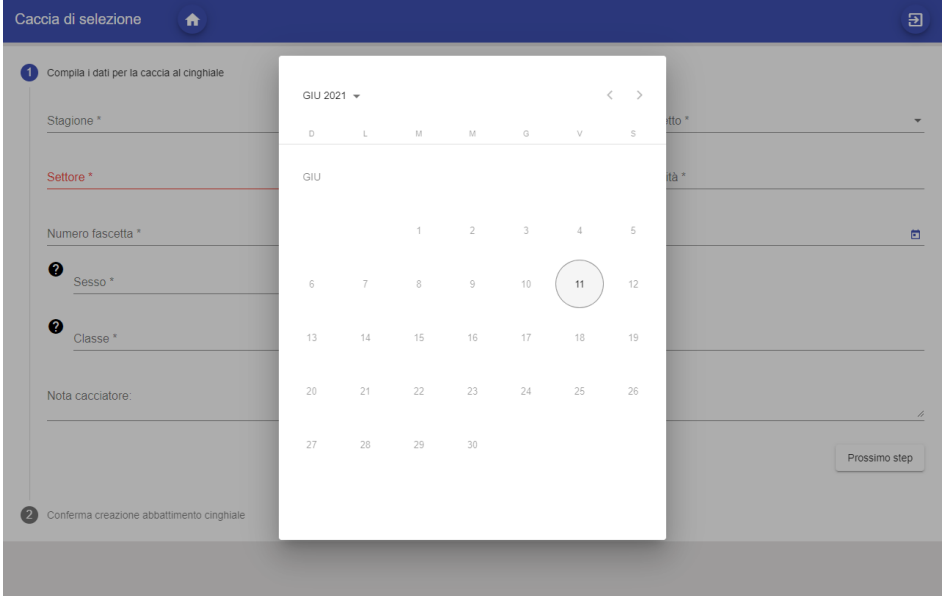

Compilati tutti i campi si cliccherà il pulsante in basso a destra **Prossimo step** e il gestionale ci chiederà conferma di volere creare l'abbattimento.

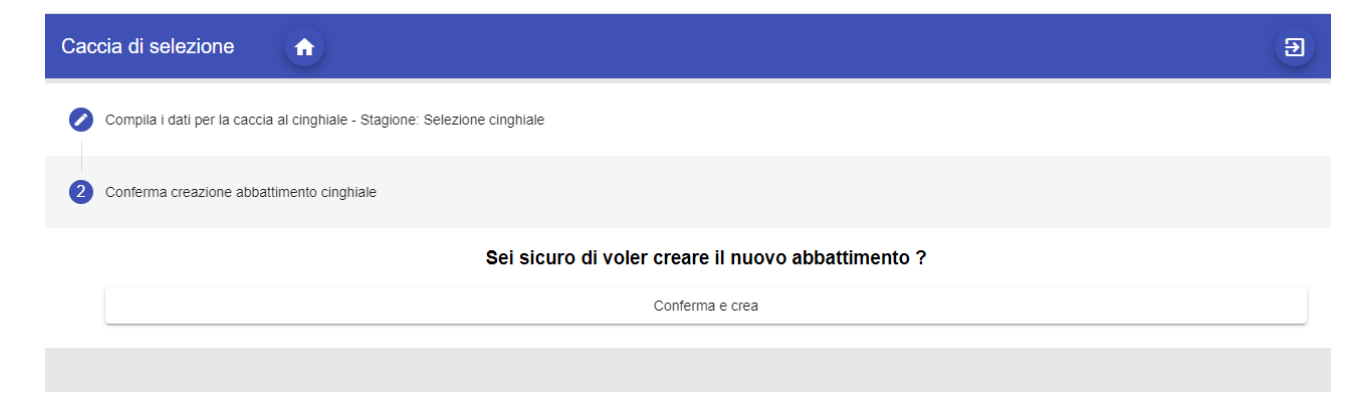

La scheda viene creata in stato "**in lavorazione**", visibile solo al cacciatore.

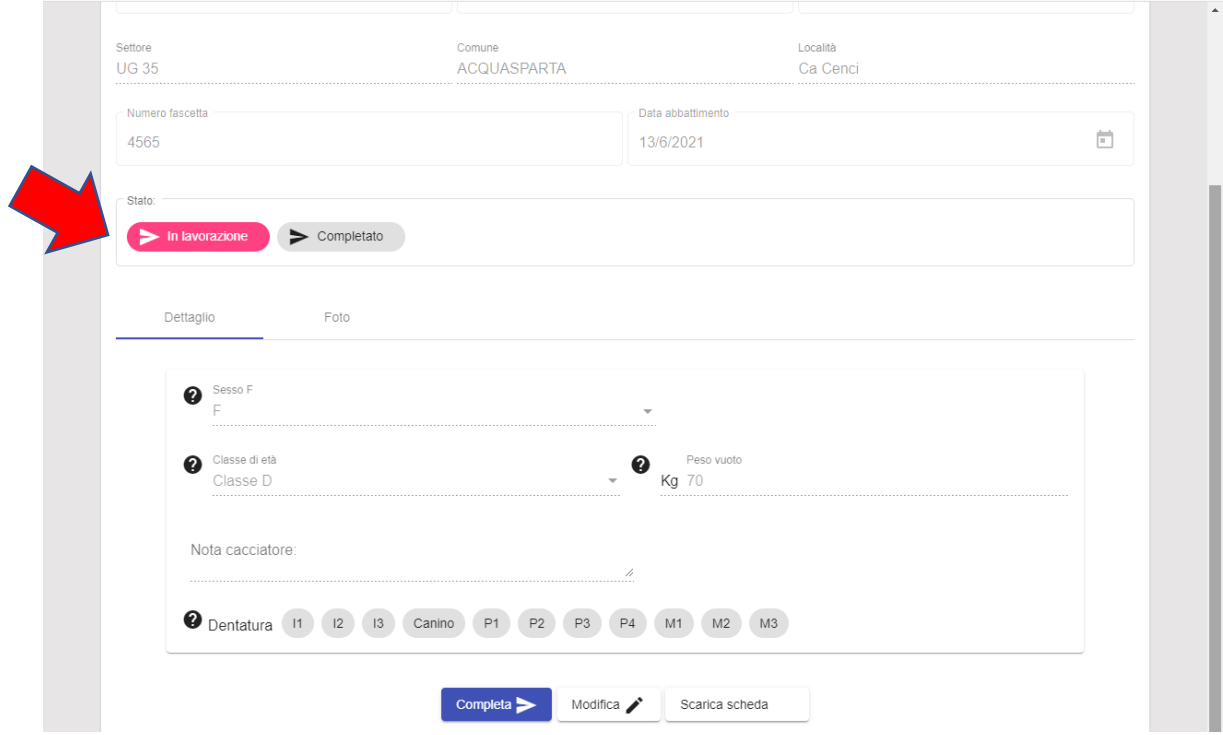

A questo punto il cacciatore dovrà cliccare su **modifica** e inserire anche i dati sulla dentatura cliccando i pulsanti relativi.

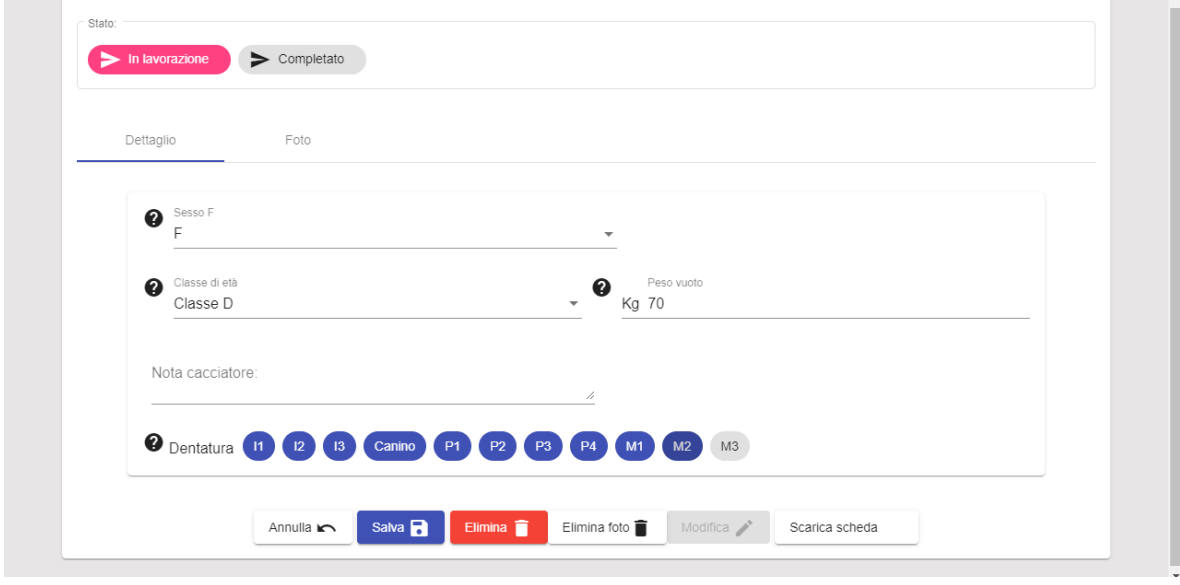

Se vuole può passare alla sezione foto e inserire due fotografie dell'esemplare abbattuto, una di fianco che mostra tutto il corpo intero e una in posizione supina (a pancia sopra) con i genitali visibili, cliccando su **carica foto**, l'inserimento di queste foto è richiesto dal disciplinare adottato dagli ATC.

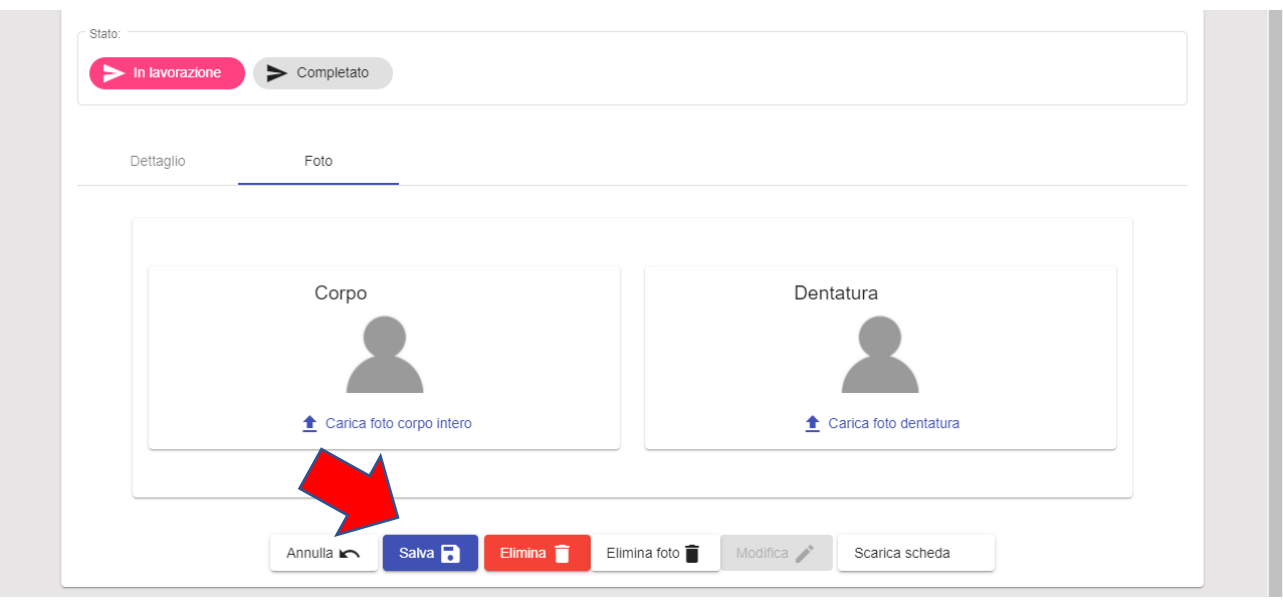

Dopo di che cliccherà su **Salva**.

A questo punto, previo attento controllo che tutti i dati siano stati inseriti correttamente (se non lo fossero può eliminate la scheda cliccando su **Modifica** e poi **Elimina**), e per rendere la scheda visibile all'ATC di appartenenza e alla Regione e inserire l'abbattimento nel contatore dovrà cliccare il tasto **Completa**. L'operazione è irreversibile, la scheda completata non potrà più essere cancellata.

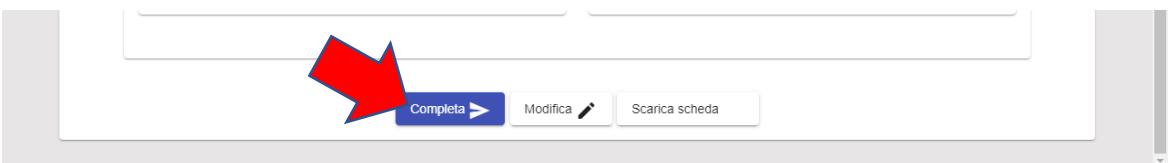

Lo stato della scheda passerà a **Completato** e il cacciatore avrà terminato l'inserimento dell'esemplare abbattuto.

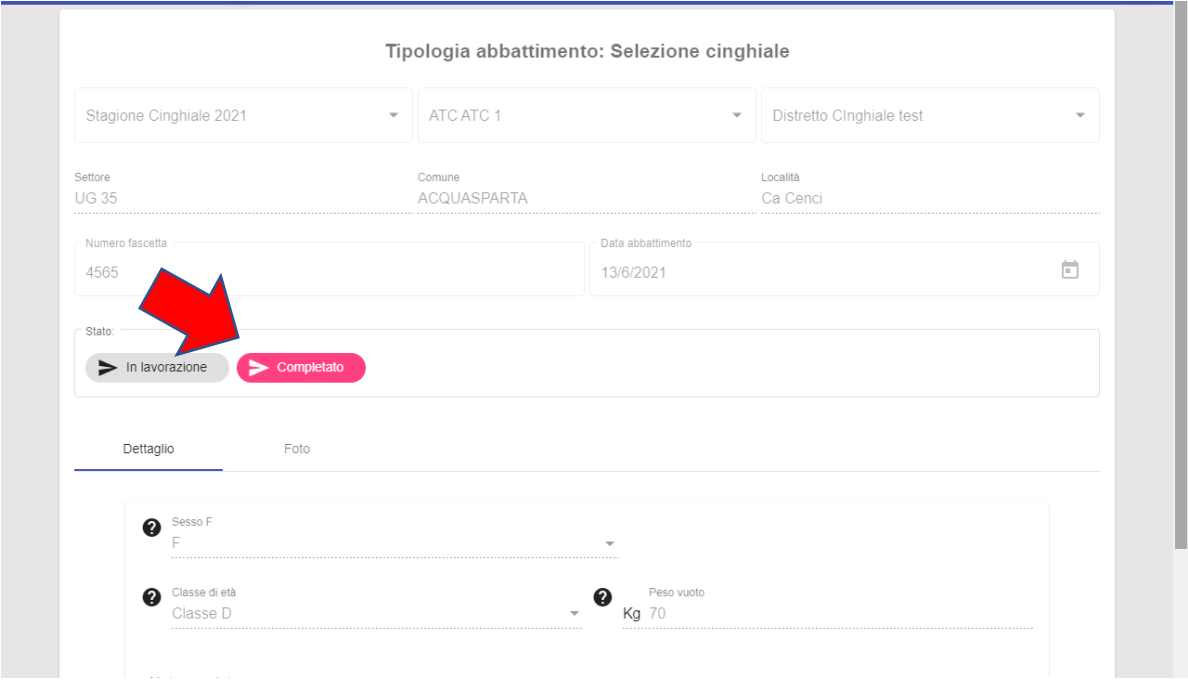